## **Cambridge International Examinations** Cambridge Cambridge International Advanced Subsidiary and Advanced LevelInternational AS & A Level

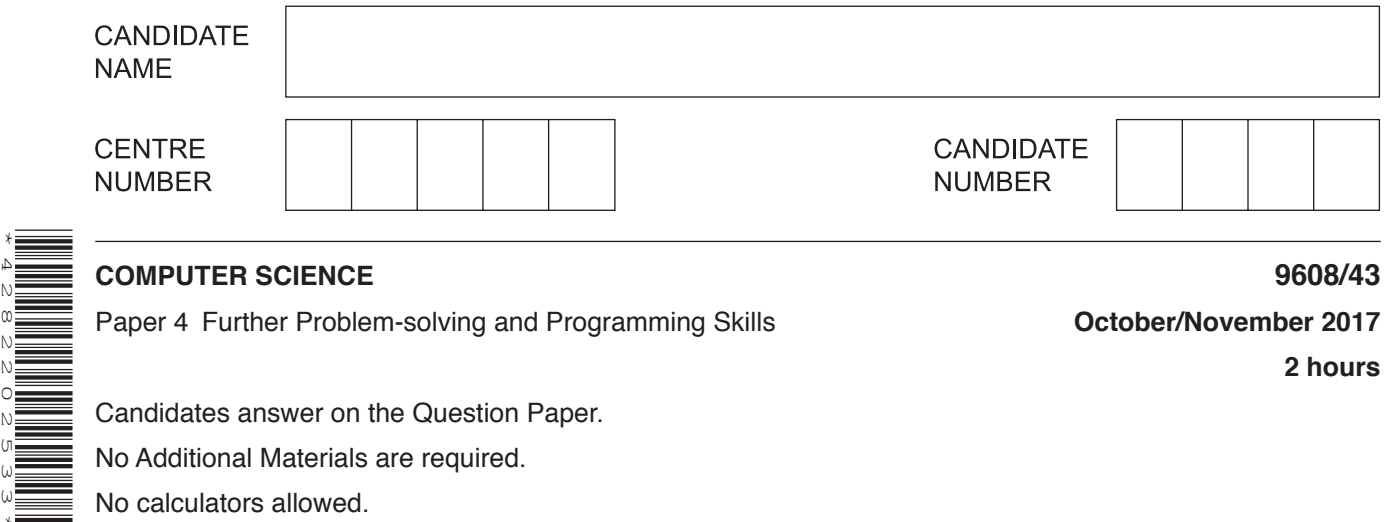

\*4282202533\*

Paper 4 Further Problem-solving and Programming Skills **October/November 2017**

**2 hours**

Candidates answer on the Question Paper. No Additional Materials are required.

No calculators allowed.

## **READ THESE INSTRUCTIONS FIRST**

Write your Centre number, candidate number and name in the spaces at the top of this page. Write in dark blue or black pen. You may use an HB pencil for any diagrams, graphs or rough working. Do not use staples, paper clips, glue or correction fluid. DO **NOT** WRITE IN ANY BARCODES.

Answer **all** questions. No marks will be awarded for using brand names of software packages or hardware.

At the end of the examination, fasten all your work securely together. The number of marks is given in brackets [ ] at the end of each question or part question.

The maximum number of marks is 75.

This document consists of **16** printed pages.

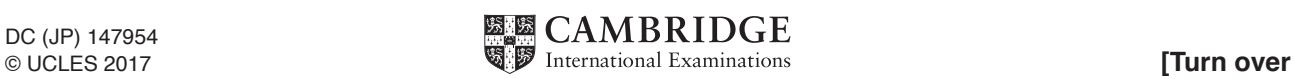

**1** A greenhouse has a window that automatically opens and closes depending on the internal temperature.

If the temperature rises above 20 $\mathrm{^{\circ}C}$ , the window half opens. If the temperature rises above 30 $\mathrm{^{\circ}C}$ , the window fully opens. If the temperature drops below 25 °C, the window returns to being half open. If the temperature drops below 15 °C, the window fully closes.

**Current state Event** Event **Next state** Closed **Temperature rises above 20 °C** Half Open Half Open Temperature drops below 15 °C | Closed Half Open Temperature rises above 30 °C Fully Open Fully Open Temperature drops below 25 °C | Half Open

The window has three possible states: **Closed**, **Half Open** and **Fully Open**.

Complete the state-transition diagram for the window:

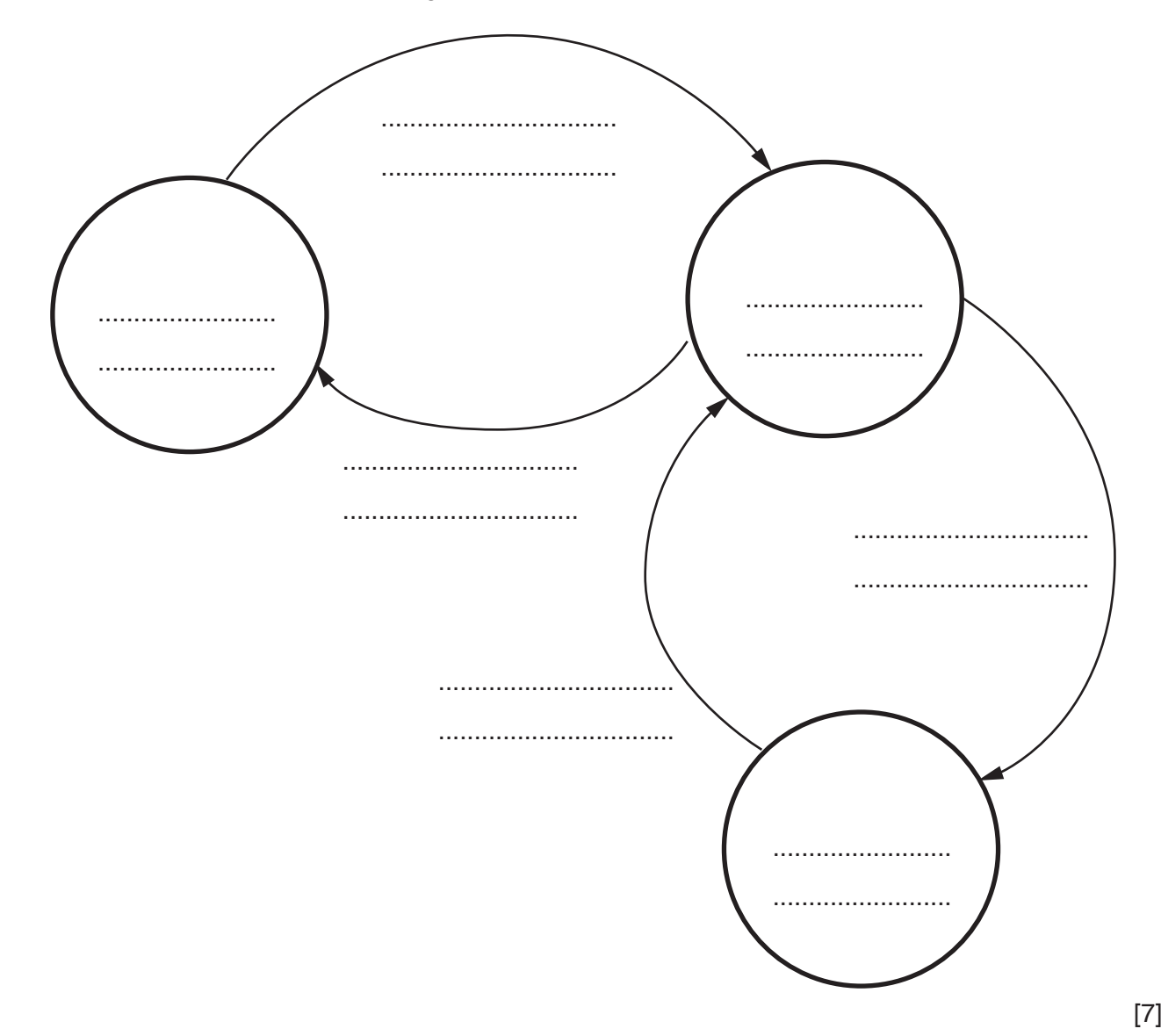

**2 (a) (i)** State how repetition is shown in a Jackson Structured Programming (JSP) structure diagram. ........................................................................................................................................... .......................................................................................................................................[1]  **(ii)** State how selection is shown in a JSP structure diagram. ........................................................................................................................................... .......................................................................................................................................[1]  **(b)** A simple calculator is to be created.

**3**

The calculator is to be used as follows:

- User inputs 2 numbers (x and y).
- User inputs an operator  $(+, -, * \circ r)$ .
- The calculator computes the answer.
- The calculator displays the answer.

Draw a JSP diagram for the calculator. The first element is provided.

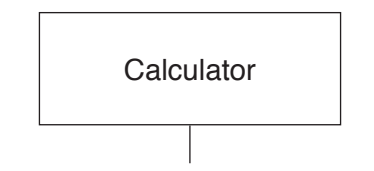

**3** A declarative programming language is used to represent the following knowledge base:

```
 01 person(jane).
02 person(ahmed).
 03 person(caroline).
04 person(stuart).
 05 food(chocolate).
 06 food(sushi).
 07 food(pizza).
 08 food(chilli).
 09 likes(jane, pizza).
 10 likes(ahmed, chocolate).
 11 likes(ahmed, pizza).
 12 likes(jane, chilli).
 13 likes(stuart, sushi).
 14 dislikes(stuart, chocolate).
 15 dislikes(jane, sushi).
 16 dislikes(caroline, pizza).
```
These clauses have the following meanings:

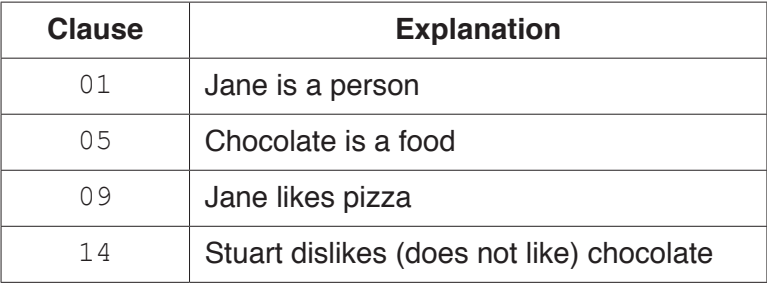

 **(a)** Mimi is a person who likes chocolate but does not like sushi or lettuce.

Write additional clauses to represent this information.

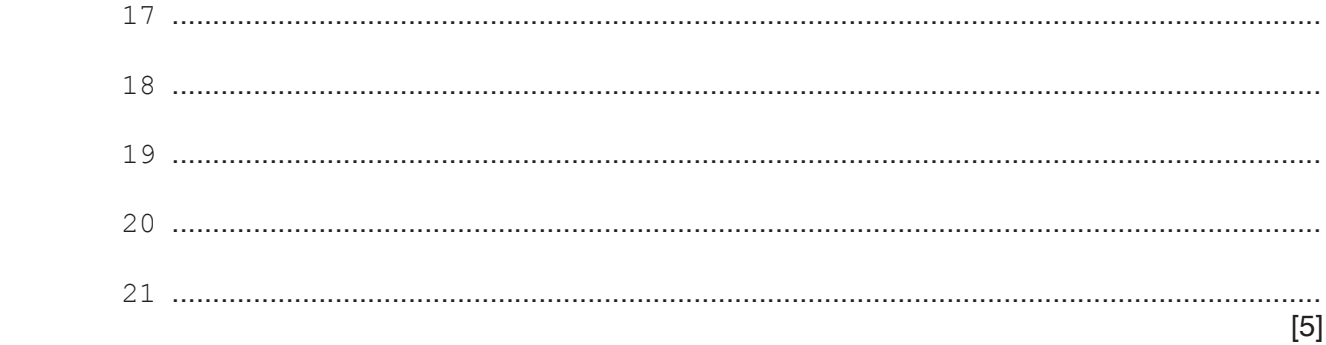

(b) Using the variable PersonName, the goal: likes (PersonName, pizza). returns: PersonName =  $jane$ , ahmed. Write the result that is returned by the goal: likes (ahmed, FoodItem). (c) B might like A, if B is a person, A is a food and B does not dislike A. Write this as a rule. 

5

**4** The following table shows part of the instruction set for a processor. The processor has one general purpose register, the Accumulator (ACC), and an Index Register (IX).

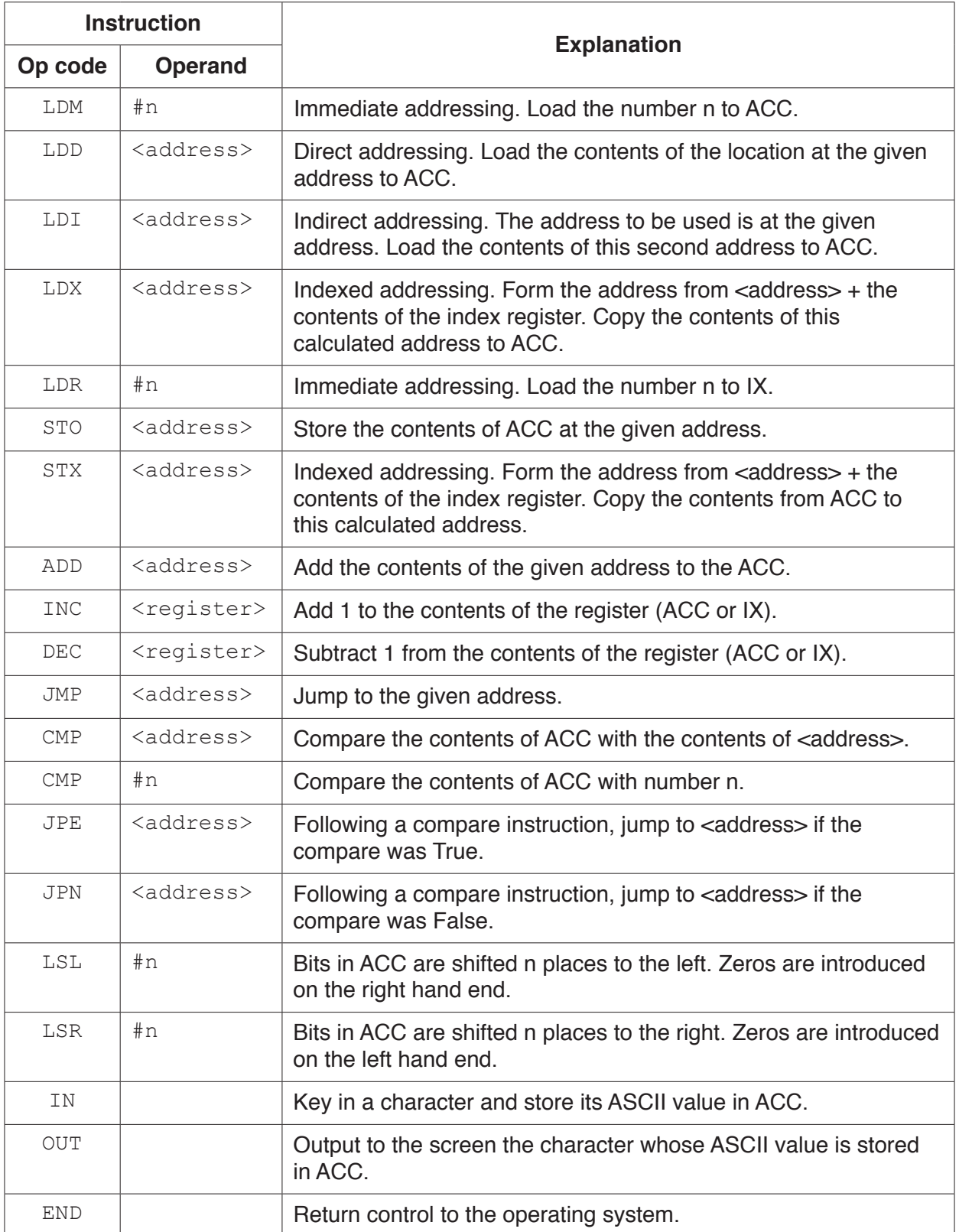

 **(a)** A program stores a letter. The user is allowed nine attempts to guess the stored letter. The program outputs "?" and the user guesses a letter. If the user guesses the letter, the program outputs "\*".

The following is pseudocode for this program.

```
 REPEAT
    OUTPUT '?'
    INPUT GUESS
    IF GUESS = LETTERTOGUESS
       THEN
         OUTPUT '*'
         BREAK
    ELSE
      ATTEMPTS \leftarrow ATTEMPTS + 1
   ENDIF
 UNTIL ATTEMPTS = 9
```
Write this program. Use the op codes from the instruction set provided.

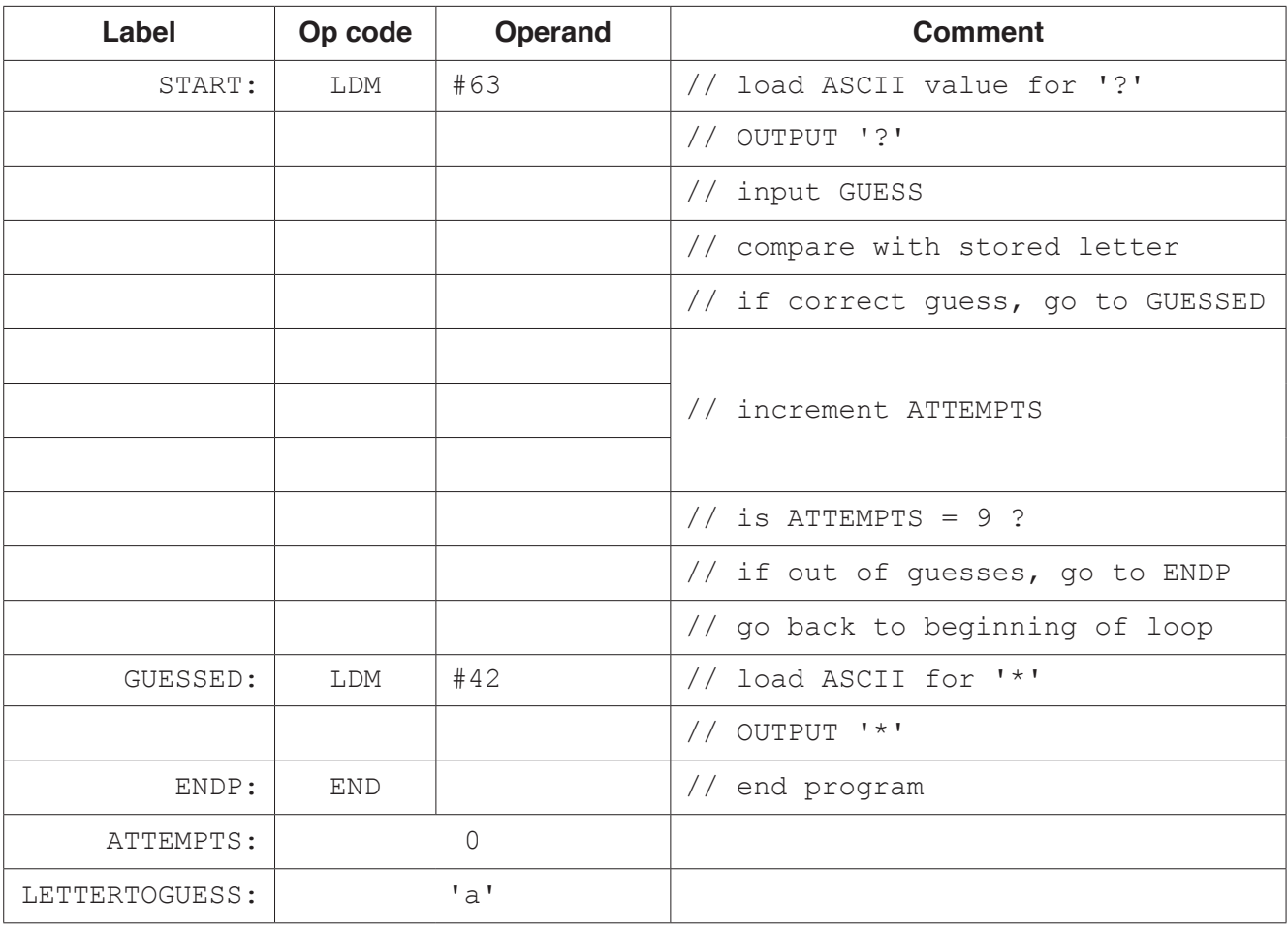

 $[11]$ 

 **(b)** Five numbers are stored, starting in the location labelled NUMBERS. A program is needed to multiply each of the numbers by 4 and store them back in their original location.

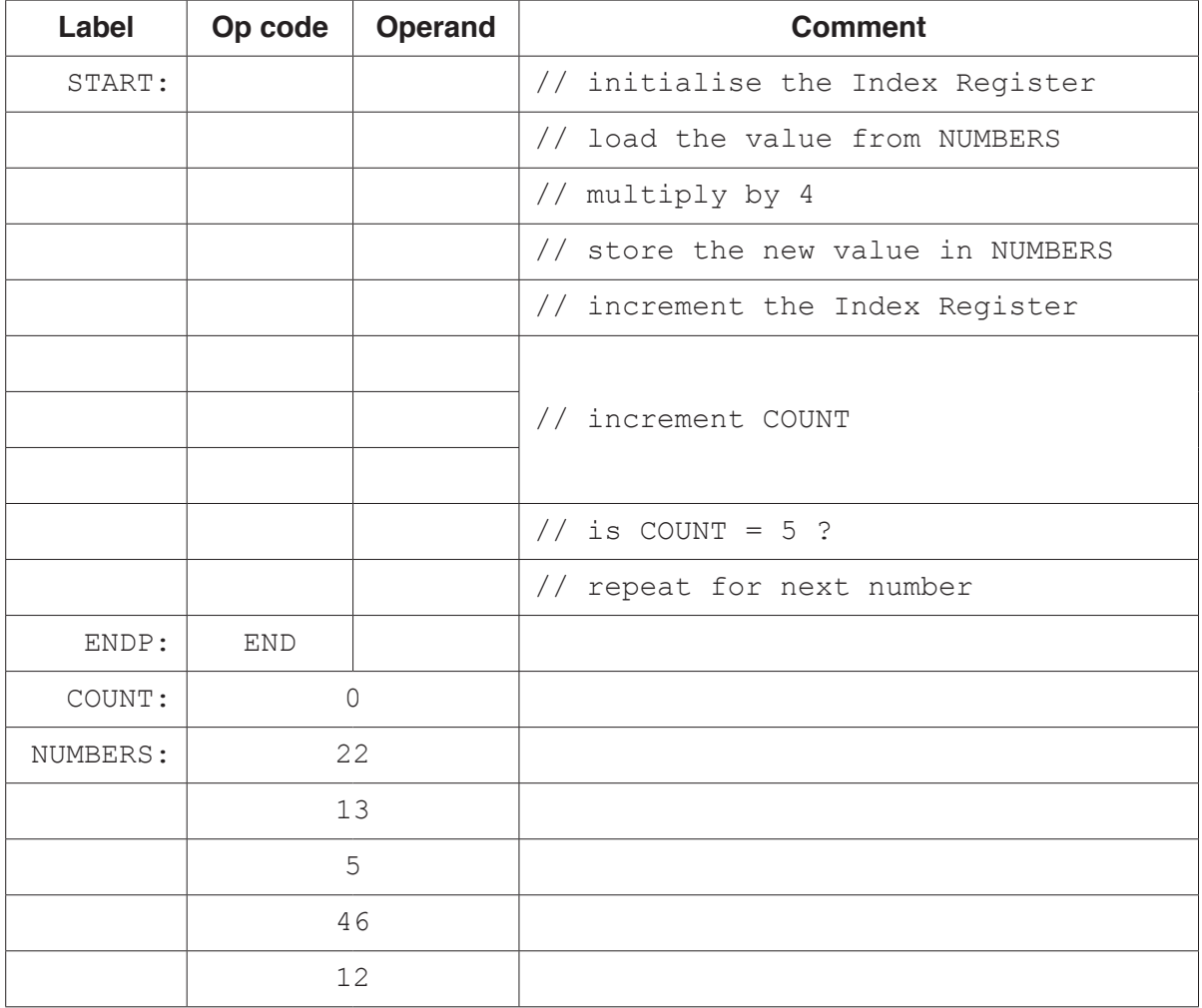

Write this program. Use the op codes from the instruction set on the opposite page.

[10]

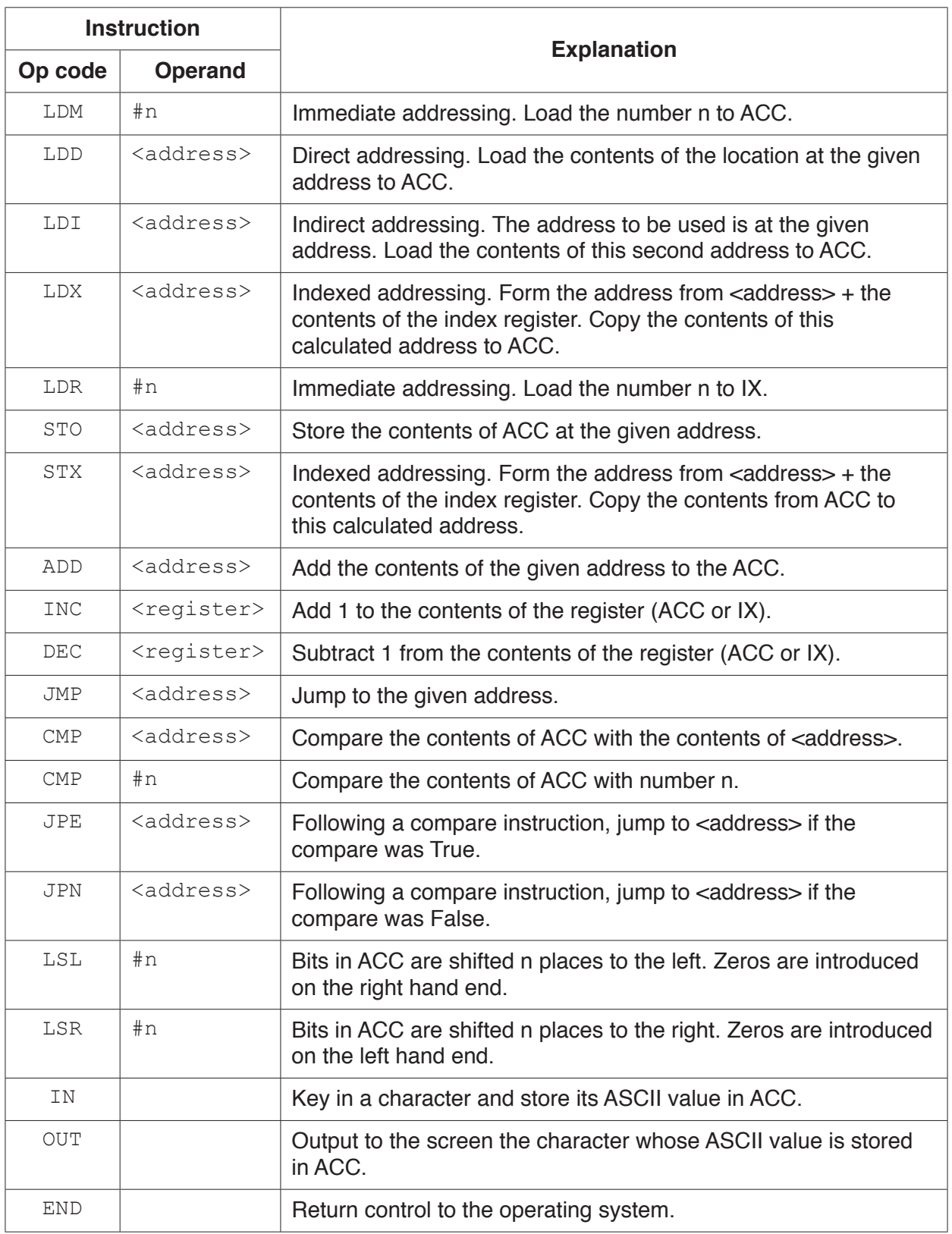

Large development projects require careful resource management.

5

Name an appropriate project management tool that helps the manager to work out the  $(a)$  (i) estimated length of time it takes for the project to complete.

- 
- $(ii)$ Explain how, during the planning stage of the project, the manager would use the tool you named in part (a)(i).

Different programmers have been writing independent modules. The modules now need  $(b)$   $(i)$ to be combined to create the final system.

Name the type of testing required at this stage.

 $(ii)$ Name the final testing stage required before the system becomes operational.

9608/43/O/N/17

**6** A programmer wants to create a computer simulation of animals searching for food in a desert. The desert is represented by a 40 by 40 grid. Each position in the grid is represented by a pair of coordinates. 'A' represents an animal and 'F' represents food. At the start of the simulation, the grid contains 5 animals and 1 food source.

The following is an example of part of the grid.

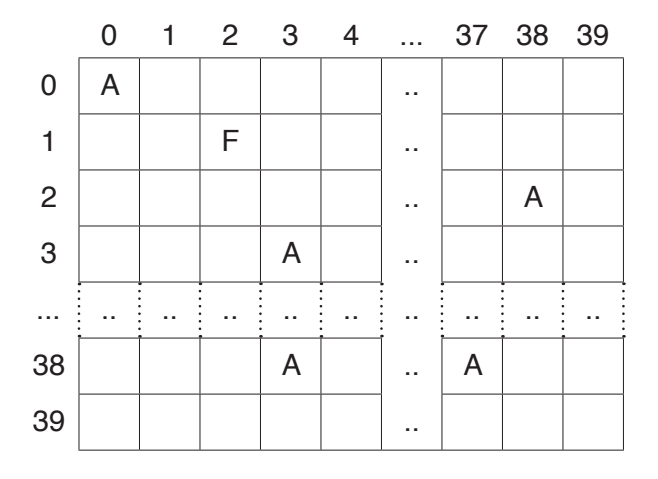

A timer is used. In each time interval, each animal randomly moves 0 or 1 position in a random direction. The program generates this movement by computing two random numbers, each of which can be  $-1$ , 0 or 1. The program adds the first random number to the across number and the second random number to the down number representing the animal's position.

For example:

- if 0 and 1 are generated, the across value does not change, the down value increases by 1
- $if -1$  and 1 are generated, the across value decreases by 1, and the down value increases by 1.

Each animal has an individual score. If the animal moves to a position in the grid with food ('F'):

- the animal's score increases by 1
- the food disappears
- one new animal  $('A')$  is randomly generated and added to the grid (to a maximum of 20 animals)
- one new food ('F') is randomly generated and added to the grid.

The simulation is to be implemented using object-oriented programming.

The programmer has designed two classes, Desert and Animal.

The Desert class consists of:

- attributes
	- Grid
	- o StepCounter
	- AnimalList
	- NumberOfAnimals
- methods
	- Constructor
	- IncrementStepCounter
	- o GenerateFood
	- DisplayGrid

© UCLES 2017 9608/43/O/N/17 **[Turn over** Each attribute consists of a value and a get and set method that allow access to the attributes.

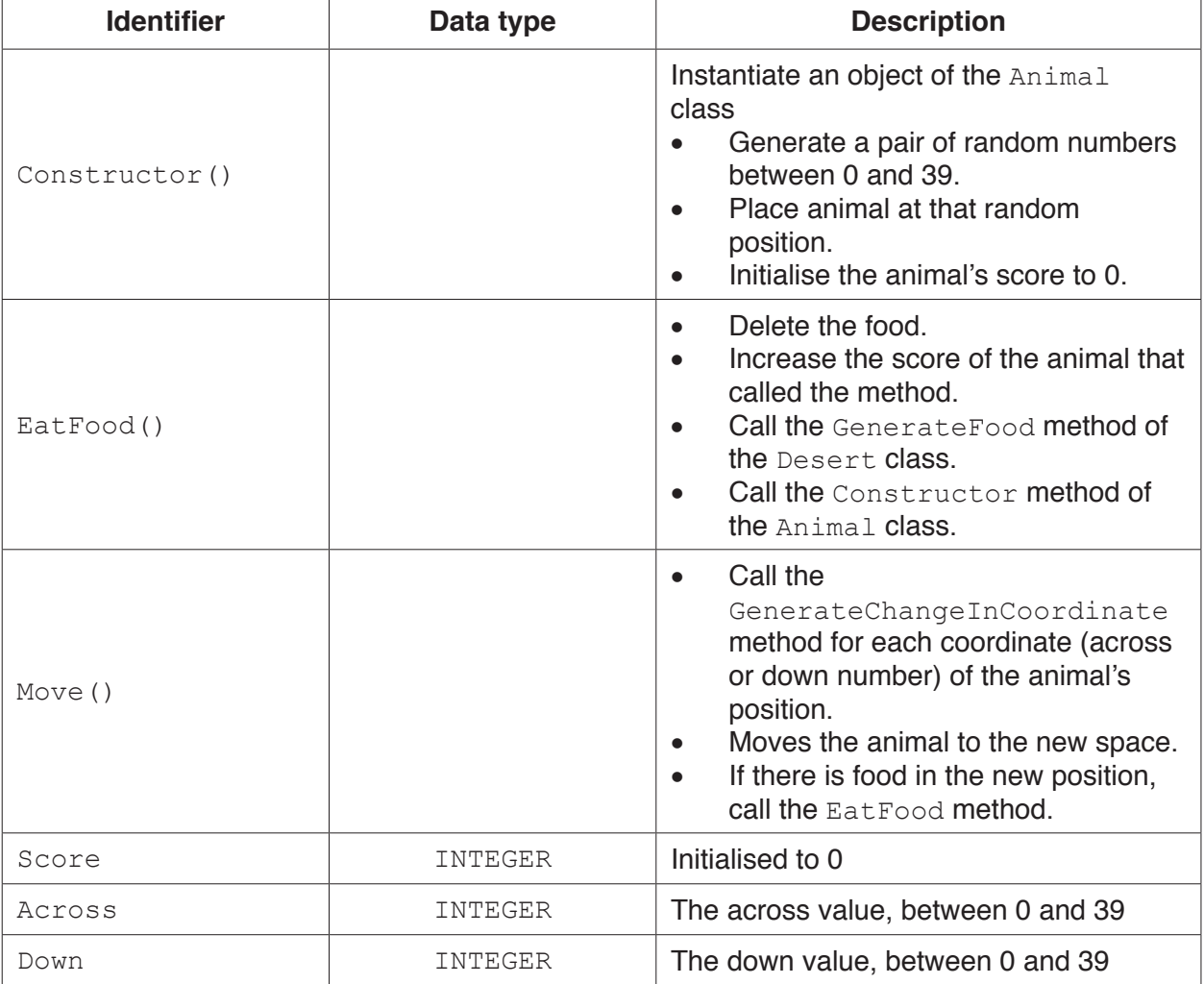

The following table describes the attributes and methods for the Animal class.

(a) Write program code to declare the attributes and constructor for the Animal class.

You only need to write the set and get methods for the attribute Across.

You should also write:

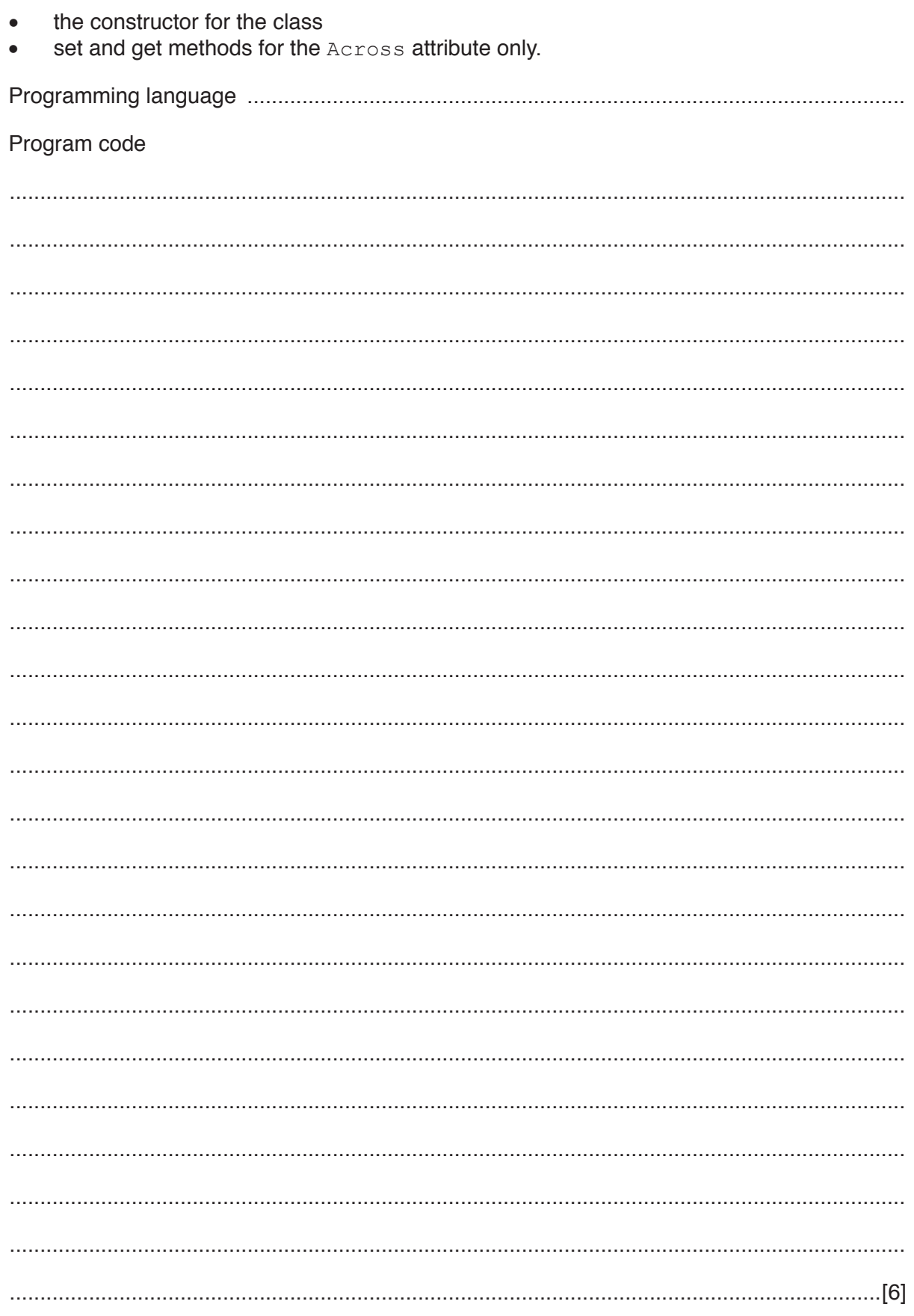

creates 5 animal objects which are added to the AnimalList (an array of animal objects currently on the grid) generates one food sets the StepCounter to 0. Write program code for the Constructor method. Program code 

(b) The Constructor method of the Desert class:

initialises an empty grid

 $\bullet$ 

- (c) (i) The function GenerateChangeInCoordinate:
	- receives a coordinate (across or down number) as a parameter  $\bullet$
	- checks whether the coordinate's value is at a boundary of the grid  $\bullet$
	- returns a random change  $(-1, 0 \text{ or } 1)$  that will keep the animal's position within the  $\bullet$ grid.

Write program code for the GenerateChangeInCoordinate function.

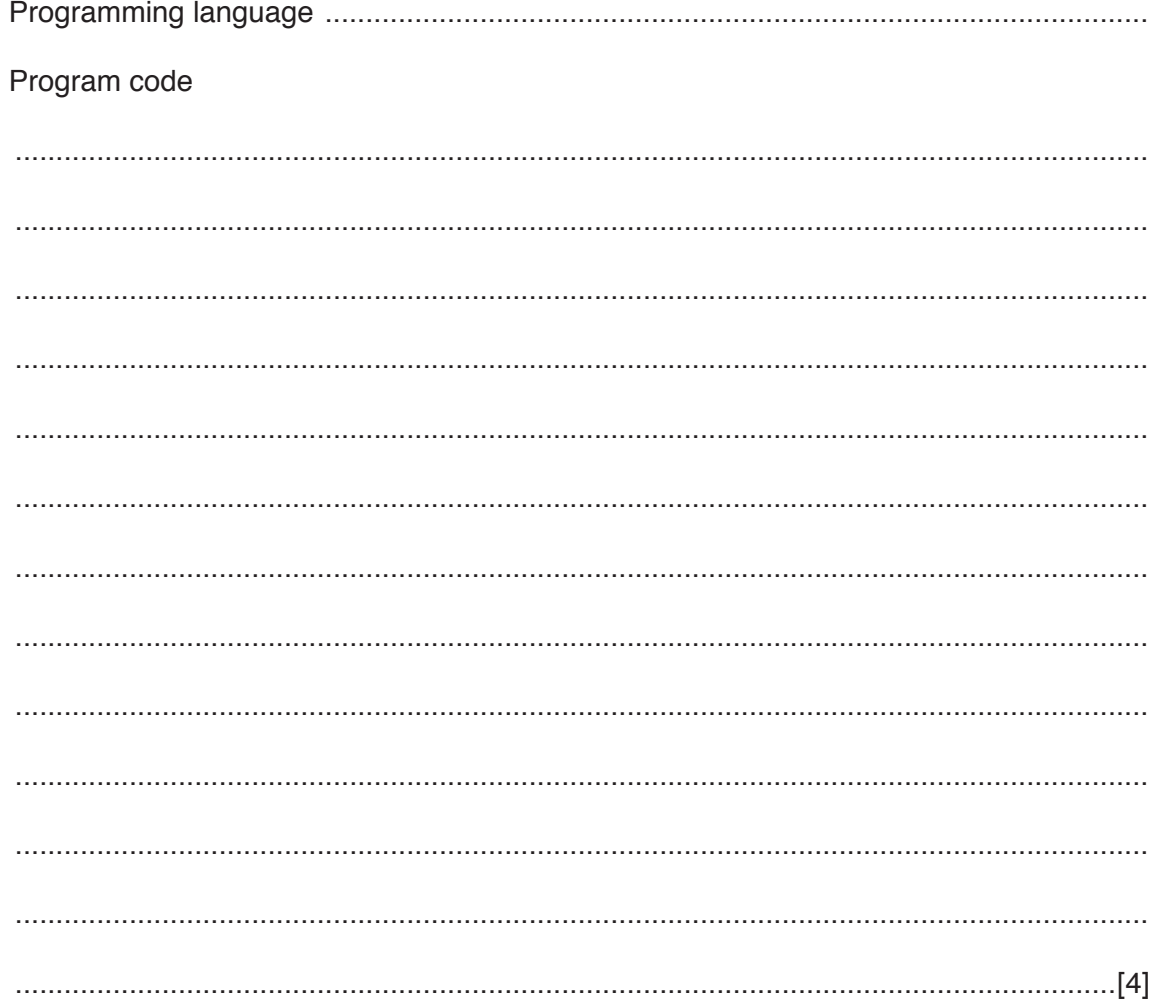

 **(ii)** The Move method uses the GenerateChangeInCoordinate function to calculate the new Across and Down values for an animal. If there is food in the new position in the grid, the animal eats the food.

Write **program code** for the Move method. Programming language ..................................................................................................... Program code ........................................................................................................................................... ........................................................................................................................................... ........................................................................................................................................... ........................................................................................................................................... ........................................................................................................................................... ........................................................................................................................................... ........................................................................................................................................... ........................................................................................................................................... ........................................................................................................................................... ........................................................................................................................................... ........................................................................................................................................... ........................................................................................................................................... .......................................................................................................................................[4]  **(d)** The programmer plans to add a graphic display to the program. The programmer will make use of a program library. Explain what is meant by a program library.

 ................................................................................................................................................... ................................................................................................................................................... ................................................................................................................................................... ...............................................................................................................................................[2]

Permission to reproduce items where third-party owned material protected by copyright is included has been sought and cleared where possible. Every reasonable effort has been made by the publisher (UCLES) to trace copyright holders, but if any items requiring clearance have unwittingly been included, the publisher will be pleased to make amends at the earliest possible opportunity.

To avoid the issue of disclosure of answer-related information to candidates, all copyright acknowledgements are reproduced online in the Cambridge International Examinations Copyright Acknowledgements Booklet. This is produced for each series of examinations and is freely available to download at www.cie.org.uk after the live examination series.

Cambridge International Examinations is part of the Cambridge Assessment Group. Cambridge Assessment is the brand name of University of Cambridge Local Examinations Syndicate (UCLES), which is itself a department of the University of Cambridge.